# **Drawing Tools**

### **View Layout Toolbar At A Glance**

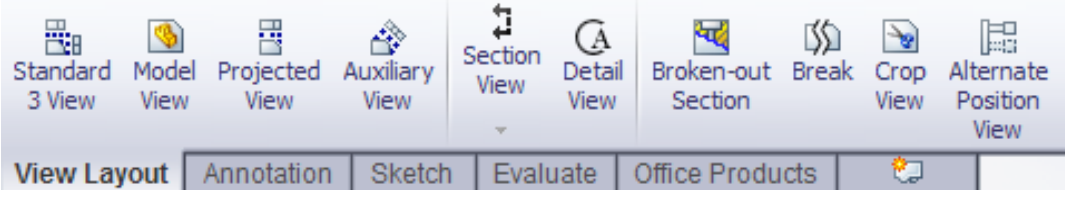

# **View Layout Tools**

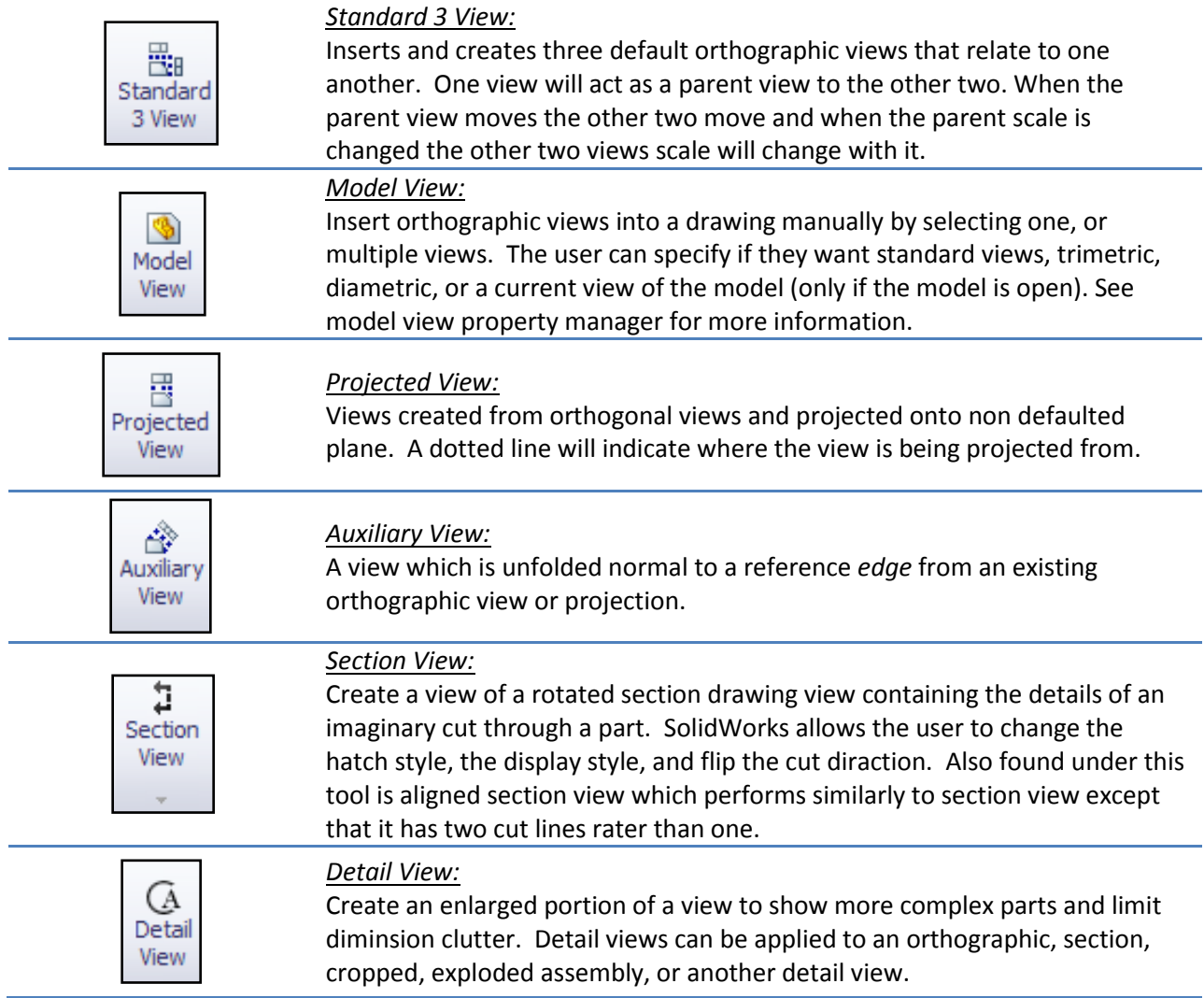

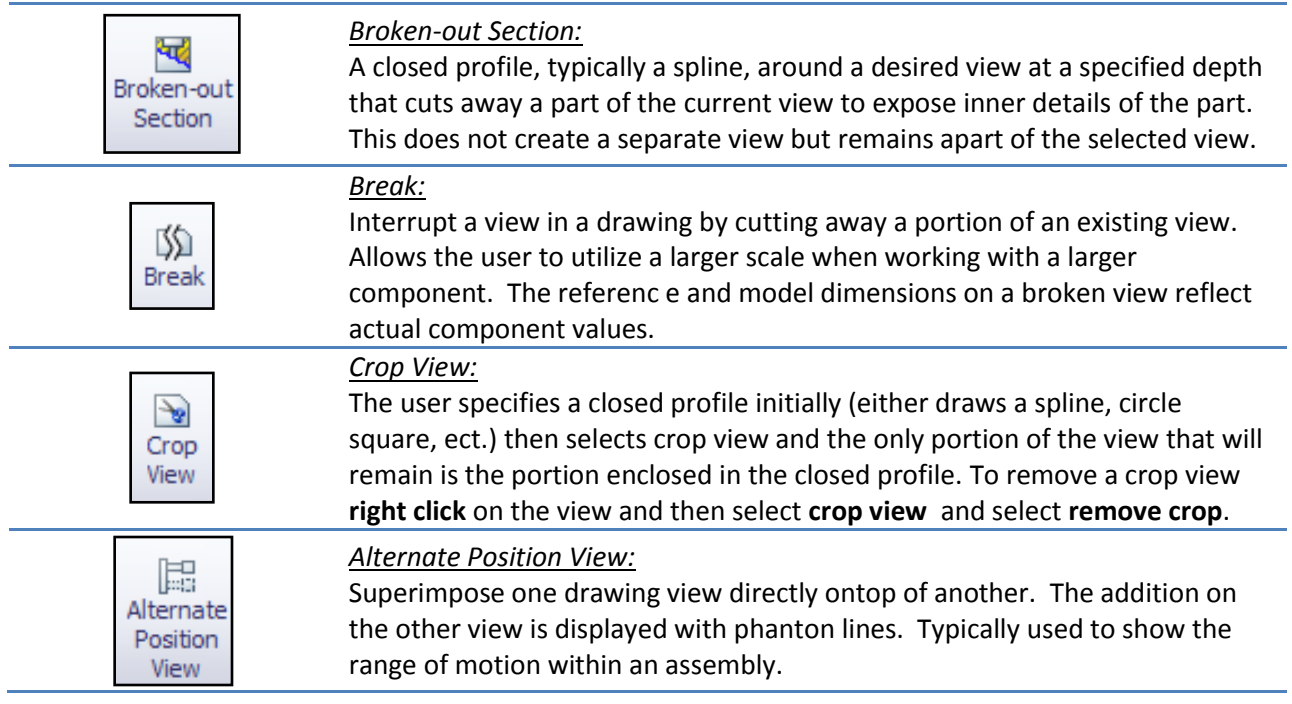

### **Annotation Toolbar At A Glance**

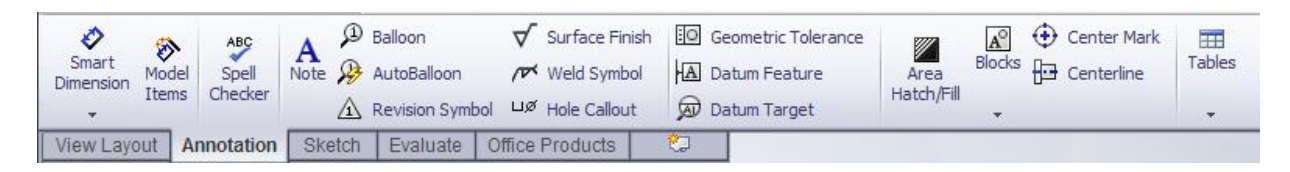

## **Annotation Tools**

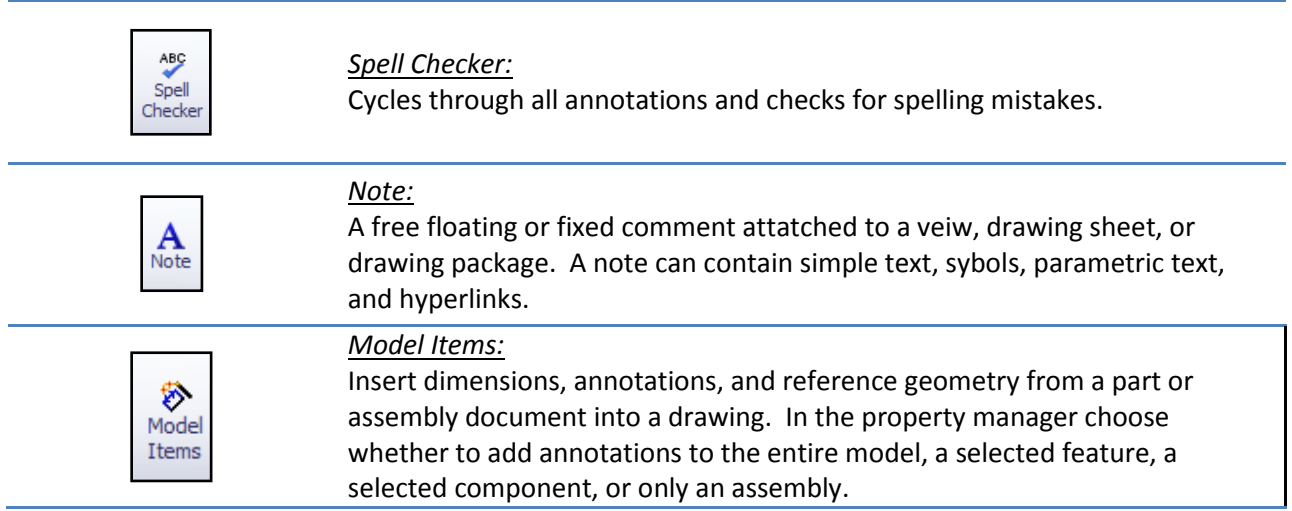

#### *Smart Dimension:*

 $\overline{B}$ 

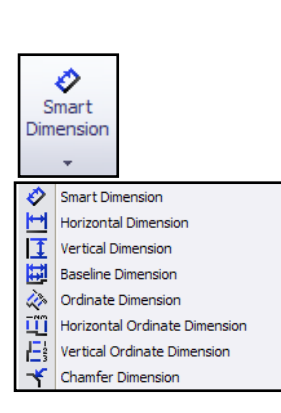

Add key dimensions to a drawing document by specifying the type of dimension to add. The user can specify the type of dimension needed by changing the dimensioning tool. Smart dimension determines the type of dimension needed based on the user's selection. However, others, such as horizontal, vertical, baseline, and chamfer can be selected when the user desires to choose the type of dimension and then make selections on the part or assembly. Often, choosing a type before selecting can be more accurate on a difficult part drawing.

Baseline dimensioning references the dimension from a single edge or vertex. Ordinate dimensioning reference a chosen zero point (edge, point, vertices, or arc) and the selected starting point is denoted with a zero. A chamfer dimension accurately dimensions a chamfer.

#### *Note: Most drawings employ baseline dimensioning since it makes fabrication easier.*

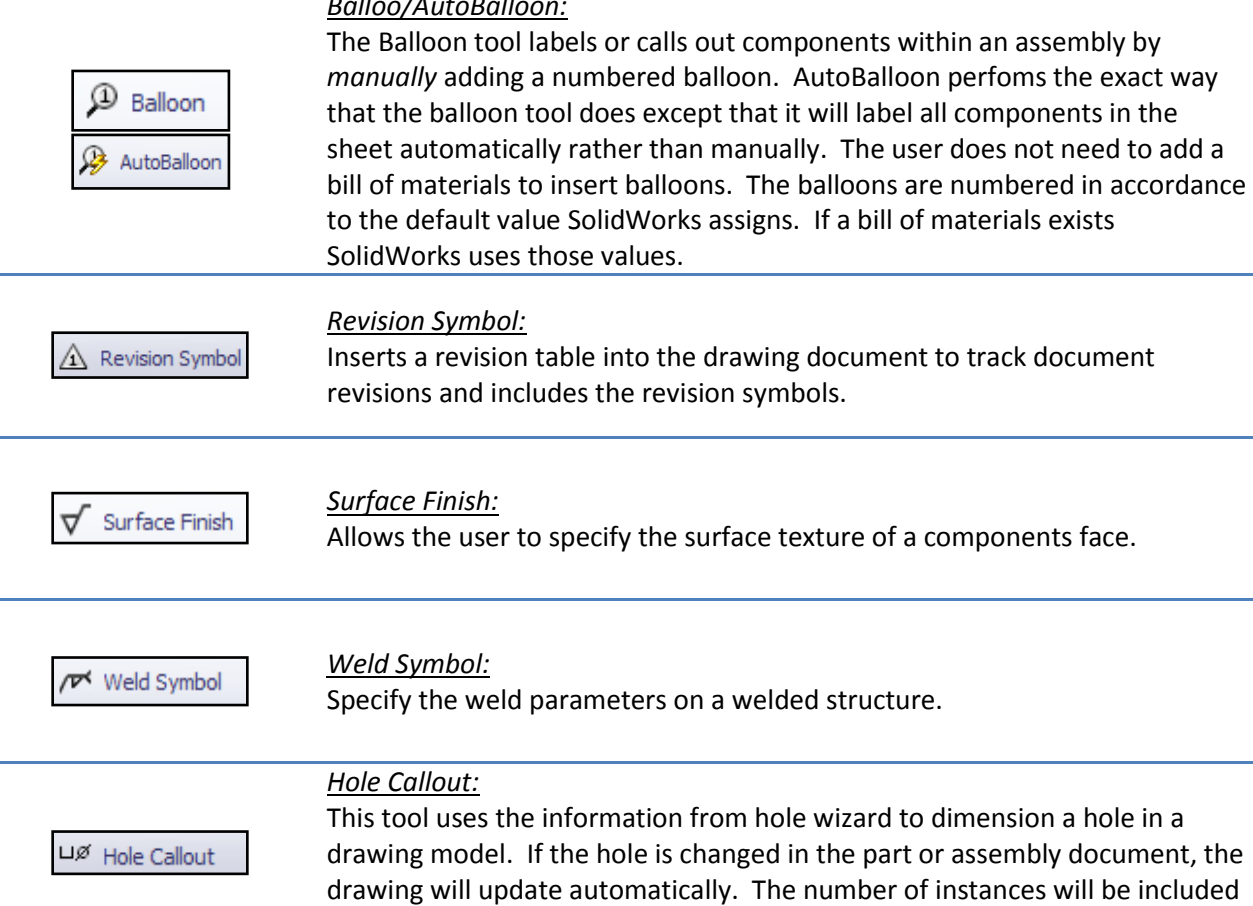

if the pattern was created using the hole wizard feature.

*Tables: Note: all tables functions similarly to an excel spreadsheet.*

*General Table:* Create a unique table to suit the users specific needs or purpose.

*Hole table*: creates a table that measures the positions of holes from a selected origin datum. SolidWorks labels each hole with a label and corresponds that with a row in the table.

*Bill of Materials*: creates a table that identifies components in an assembly. The table can be anchored moved, and edited. Typical headers in a BOM are item number (identified by balllons), part number (identified by user), description, and quantity. Other columns can be added to include such information as price, manufacturer, or stock size. To add or edit the table **left click** on the table, then **right** click on a column or row. All these properties can be linked in a part document so that the user does not need to manually type out this information. If linked the information will update in the drawing document if the part properties is editted and saved.

*Revision Table:* creates a table to aid in tracking document revisions and adds revision symbols. Helpful in large project management.

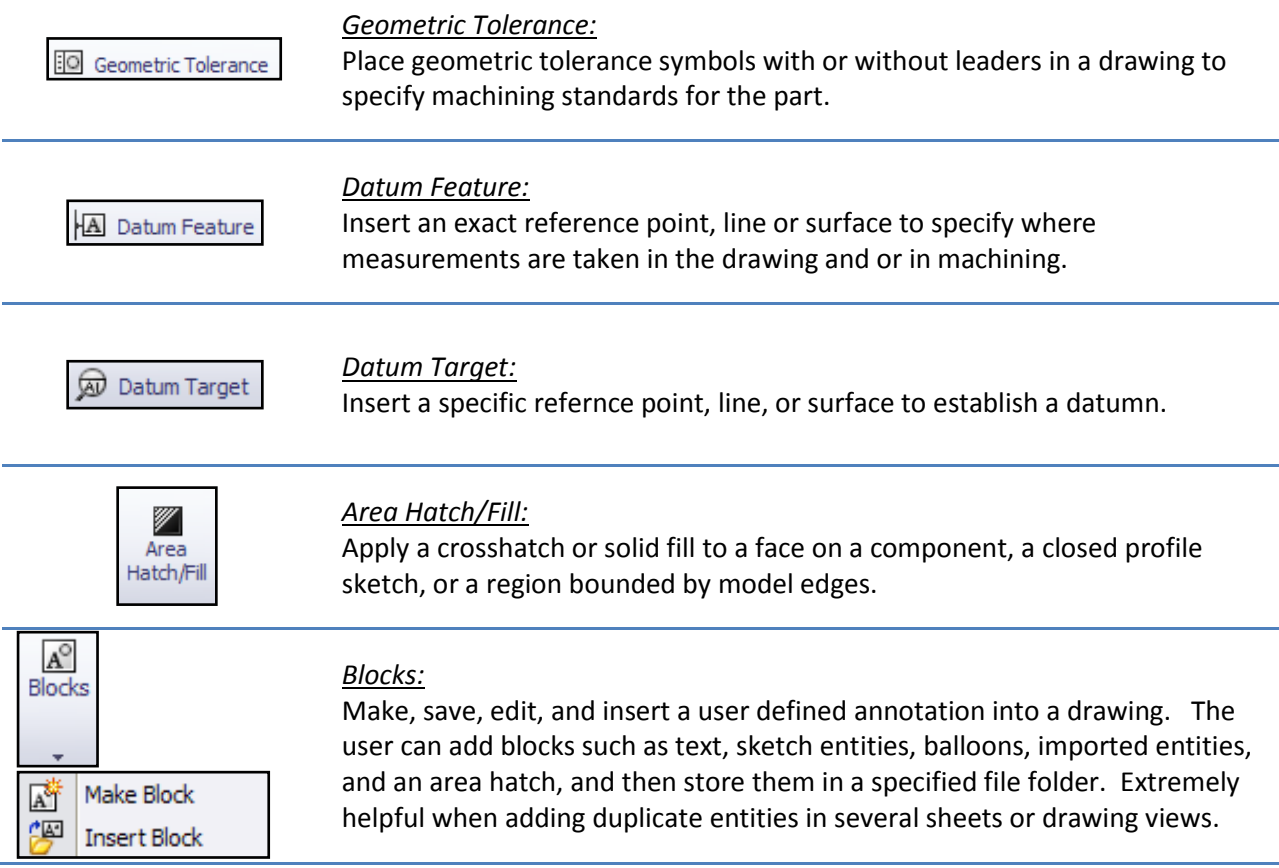

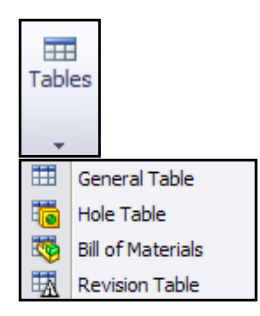

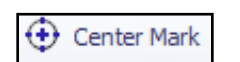

#### *Center Mark:*

Place a centermark on circles or arcs on views within a drawing document. This tool can be helpful when dimensioning a part.

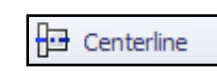

### *Centerline:*

Insert manually or automatically centerlines, where appropriate, in drawing views.